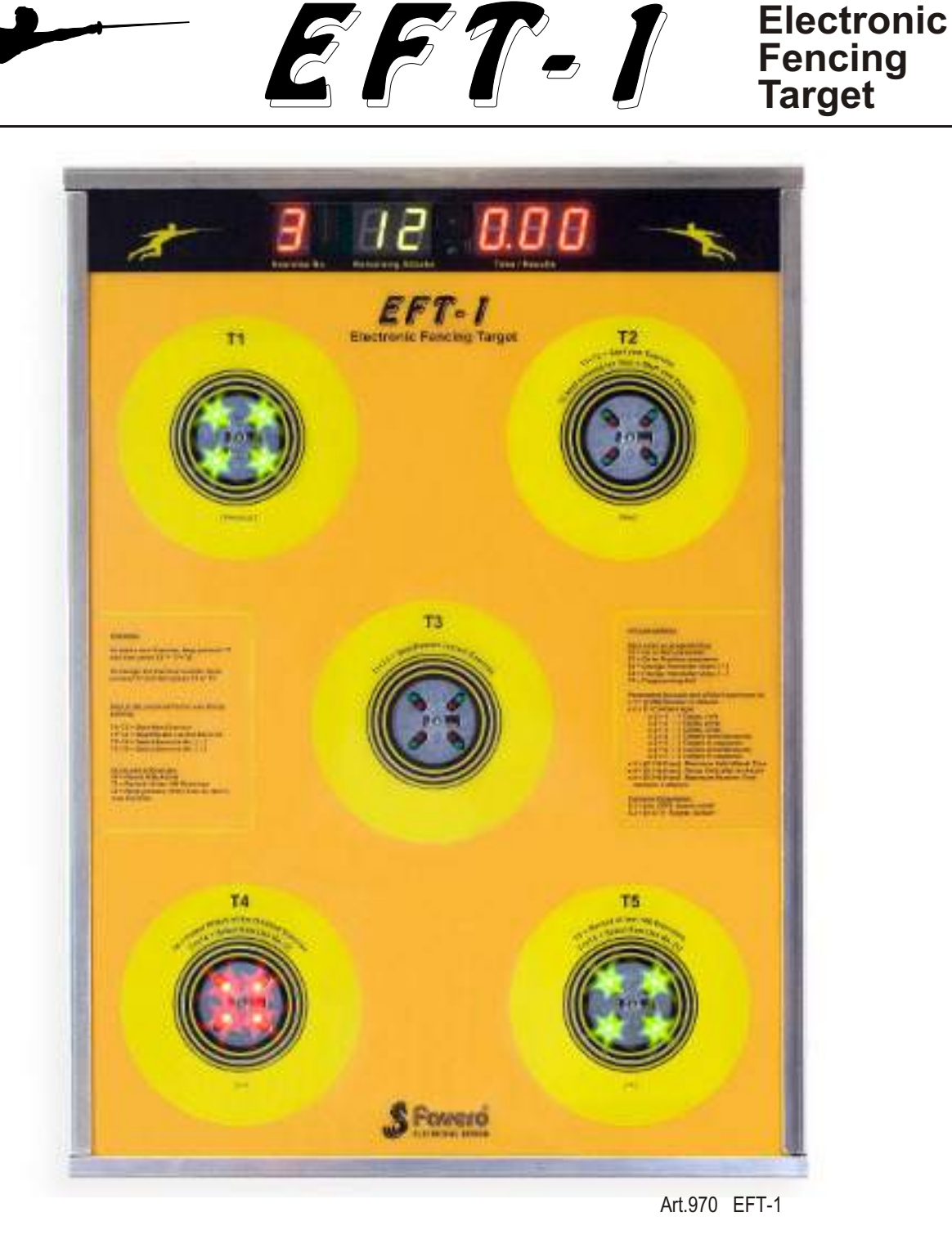

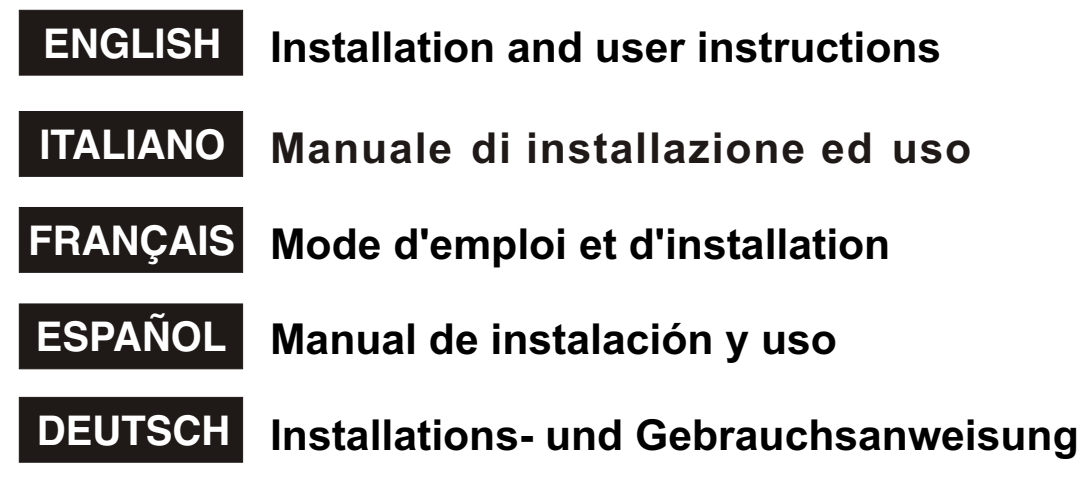

# **ENGLISH**

# Installation and user instructions

**INDEX** 

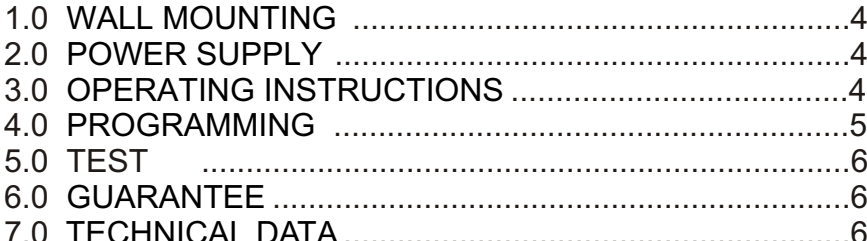

# **ITALIANO**

# Manuale di installazione ed uso

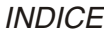

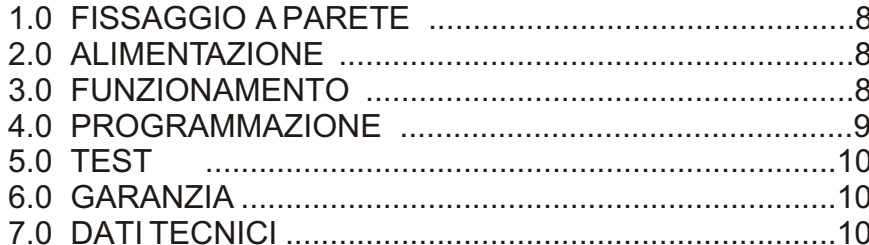

# **FRANÇAIS**

# Mode d'emploi et d'installation

**INDEX** 

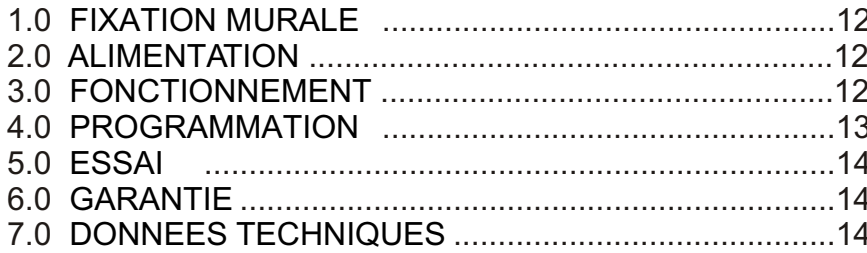

# **ESPAÑOL**

ÍNDICE

# Manual de instalación y uso

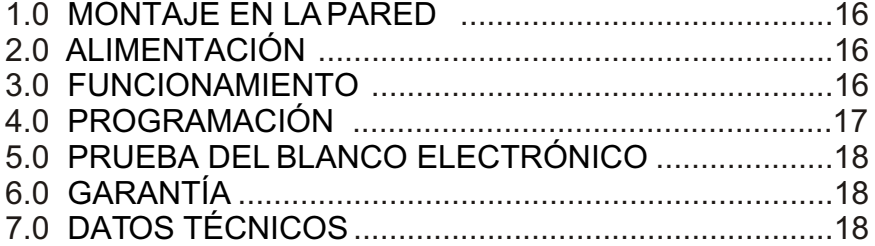

# **DEUTSCH**

**HINWEIS** 

# **TECHNISCHE ANLEITUNGEN**

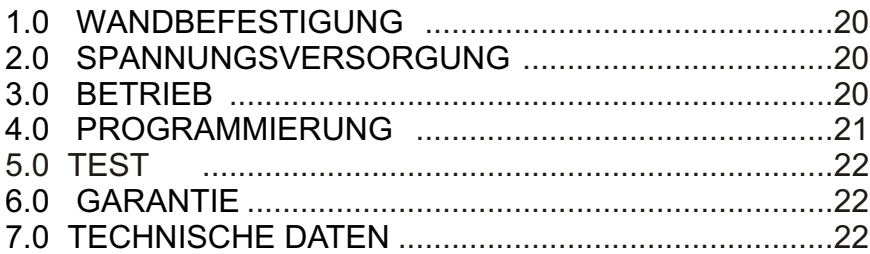

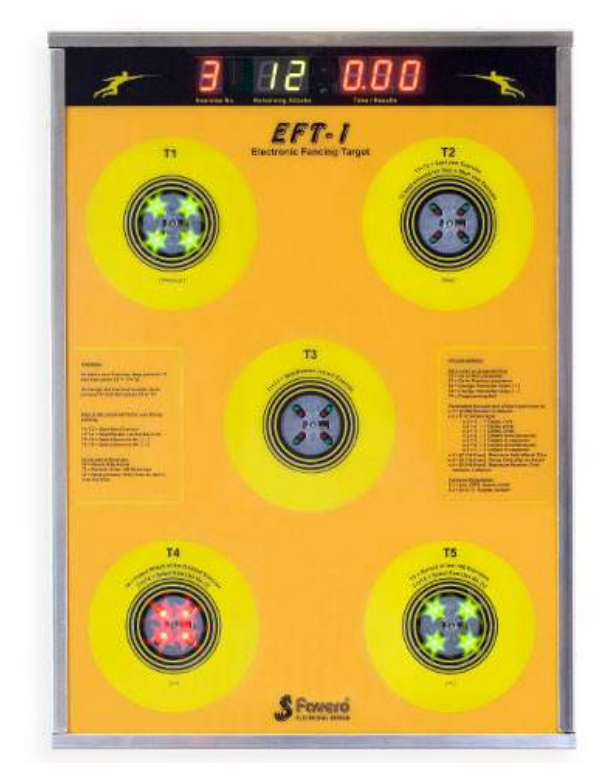

Art.970 EFT-1 Electronic Fencing Target

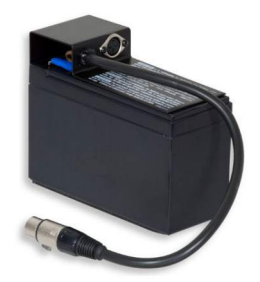

Art.828 Rechargeable battery 12V/7Ah

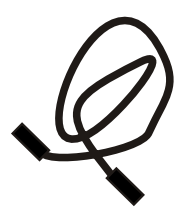

Art.828-5 Extension cord, 115cm long, for the rechargeable battery art.828

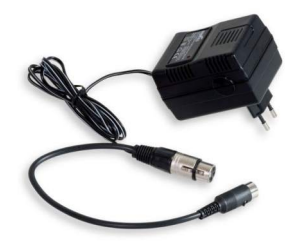

Art.829 Battery charger

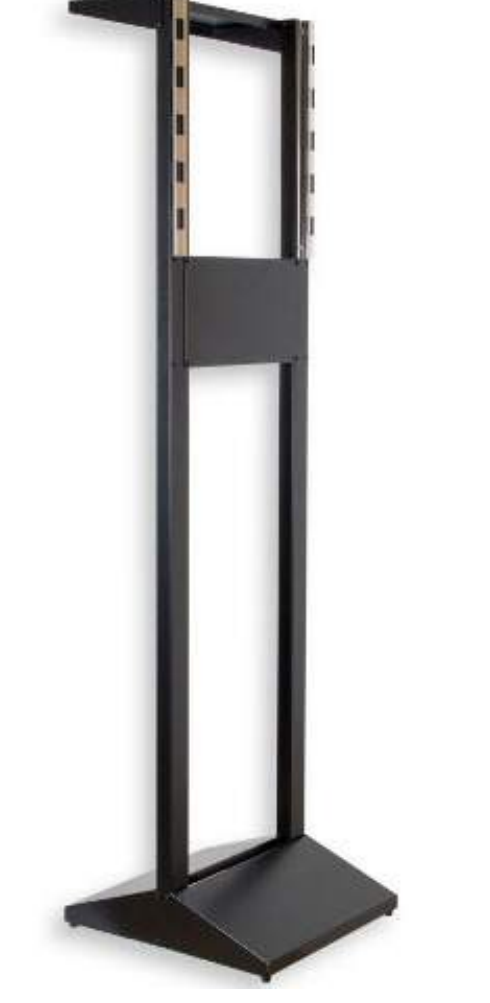

Art.973 Floor mount stand for the EFT-1 electronic fencing target

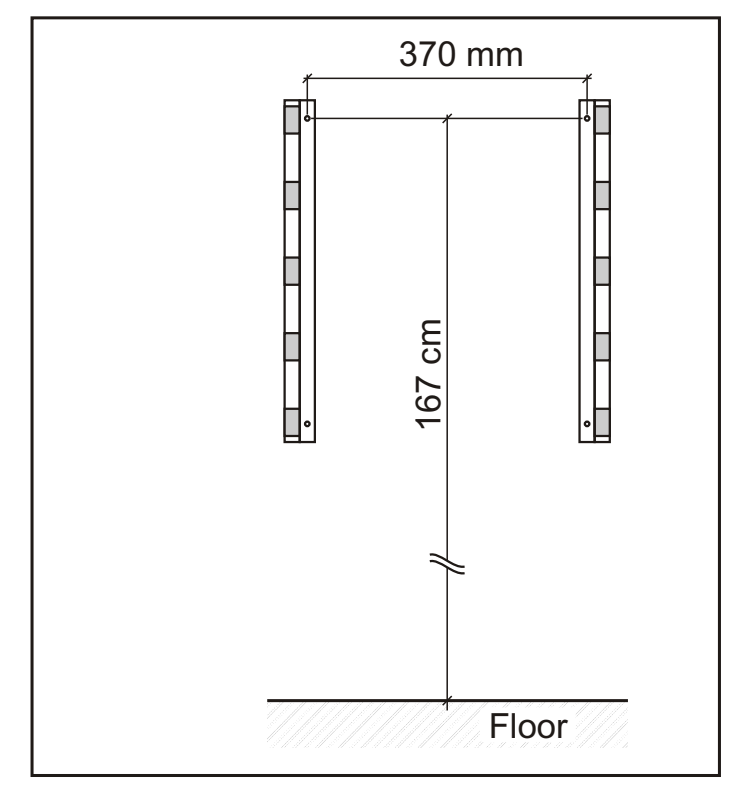

**Fig.1 Wall mounting**

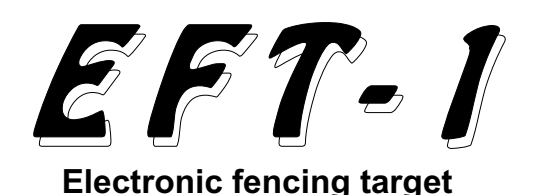

The EFT-1 electronic target is supplied with 2 There are various types of attacks: one attack<br>mounting brackets that must be fixed to the may require the performance of one or more mounting brackets that must be fixed to the may require the performance of one or more<br>wall. The target can be easily hooked onto the bits in a row to one or more targets (see brackets at 6 different heights, 8 cm apart, to section 4.0 Programming). adapt to students of varying heights.

Figure 1 on page 3 shows the height of the 2 *3.4 Doing an exercise* upper holes on the brackets, permitting the  $\overline{T}$  The red digit on the left shows the number of EFT-1 to be used by fencers from 4' 7" to 6' 3" EFT-1 to be used by fencers from 4' 7" to 6' 3" the current exercise: from 1 to 9. To increase

A floor mount stand (art.973) is also available  $T1+T4$ .<br>to place the EFT-1 against a wall without There to place the EFT-1 against a wall without There are a number of different parameters<br>having to drill holes in it.

# *2.0 POWER SUPPLY*

The EFT-1 is supplied with its own external making it unnecessary to use 2 hands.<br>adapter with 12 VDC output.<br>From the time the exercise is started

It can in any case be powered directly with a target will light up after 2 seconds + Pause<br>12 VDC battery or a 12 VAC transformer. Time + Random Delay The Pause Time and

Power supply: 12 VDC (min. 10.5 VDC, max. Random Delay are both defined when 16 VDC) or 12 VAC (min. 10 VAC, max. 14 programming.<br>VAC), 300mAMAX. The targets to

For battery-supplied power we recommend that turns green when hit. If the attack is not the use of battery art.828, which typically lasts completed within the "Attack Time Limit" the use of battery art.828, which typically lasts completed within the "Attack Time Limit"<br>55 hours. The battery has to be recharged (defined when programming) the red lights go using battery recharger art.829 after every  $\overrightarrow{off}$  use; do not leave the battery uncharged or it At t use; do not leave the battery uncharged or it At the end of each attack, the time it took to<br>will deteriorate.

# *3.0 OPERATING INSTRUCTIONS*

When the EFT-1 is powered, the display Whenever you want to stop an exercise before shows "OFF". The target is turned on by it has finished press T1+T3. To start again. pressing any of the 5 targets; it automatically press T1+T3 again.<br>turns off after 3 minutes of disuse

used for commands and programming functions. Often, a command is given by pressing 2 targets at the same time: for example, the instruction to "press T1+T5" **Electronic fencing target** means that you should press T1 and while keeping it pressed, also press T5.

# *Installation and user instructions 3.3 Definition of "exercise" and "attack"*

"Exercise" means a pre-set number of attacks performed by the fencer.

*1.0 WALL MOUNTING* "Attack" means the performance of a given action against the EFT-1 electronic target. hits in a row to one or more targets (see

 $it$ , press T1+T5, and to decrease it press

that can be programmed for each of the 9 exercises (see the 4.0 Programming section).

To start a new exercise, press T1+T2, or keep T2 pressed for 1 second; this last command can also be given using the tip of the weapon,

From the time the exercise is started, the first Time + Random Delay. The Pause Time and

VAC), 300mAMAX.<br>For battery-supplied power we recommend that turns green when hit. If the attack is not (defined when programming) the red lights go

> complete it is displayed in seconds, tenths, and hundredths of seconds in the 3 red digits on the right. Obviously, the lower the number, the faster the attack was performed.

The next attack will start after the Pause Time **3.1 Turning on and off** <br>
When the EFT-1 is powered, the display Whenever you want to stop an exercise before it has finished, press T1+T3. To start again,

At the end of the exercise, when all attacks have been completed, the 3 red digits on the *3.2 Use of the 5 targets as command buttons* right show the overall result, i.e., the Average The 5 targets, shown as T1 to T5, are also Time taken to perform all the attacks. An "A" Time taken to perform all the attacks. An "A"

To see the time of the Fastest Attack from the digits: the left one identifies the number of the exercise you've just completed, press T4; to exercise (from 1 to 9) while the right digit see the record average time for the last 100 shows the number of the parameter (from 1 to exercises of the currently selected exercise. 5). For example, parameter 7.4 refers to press T5. parameter 4 of exercise number 7.

The area where the target recognizes that it has been hit varies depending on the force of The following describes the 5 parameters for the impact: the area in the center requires less each exercise, identified as  $x.1$  to  $x.5$ , where force, while the farther away you go from the "x" refers to the number of the exercise (from center, the more force is required. That is why  $1$  to 9). the targets are delineated with several concentric circles. **x.1 - Number of Attacks** [from 3 to 99]

This system forces fencers to use greater The parameter x.1 defines the number of accuracy for actions with a slow approach, attacks per exercise "x", where "x" indicates and allows more tolerance for quick actions. which of the 9 exercises it refers to.

# *4.0 PROGRAMMING*

### *4.1 Accessing and exiting programming mode.* **x.2 - Attack Type** [from 1 to 7]

To ensure that non-authorized users cannot For the definition of "attack", see section 3.3. easily change the programmable parameters, There are 7 types of attacks that are

1. Press repetitively T1+T4 or T1+T5 to select used to change the value, to pass to another exercise number 8. exercise number 8.

2. Keep pressed T3+T5 for 2 seconds: the in section 4.2. letter "P" will appear on the display, indicating that the machine is in programming mode. **x.3 - Attack Time Limit** [from 0.1 seconds

The green display shows 1.1 to indicate the to 9.9 seconds]<br>first parameter of the first exercise while the Decide on the a red digits on the right show the respective attack must be completed: after this time limit, value. any target that has not been hit will be turned

When in programming mode, use the keys T2 therefore recommended that the time limit be (next) and T1 (previous) to select the desired set at a value with a high enough margin over parameter, which appears on the green the amount of time needed to correctly display. Use T5 (+) and T4 (-) to change the perform the attack so that if the target is not value, displayed on the right. https://walue, displayed on the right.

To change the numbers more rapidly, simply Do not apply too great a penalty, though, keep any of these 4 keys pressed. To exit otherwise a single mistake will make the from programming mode, press T3. average time for the entire exercise too high.

# *4.3 PARAMETERS FOR EACH EXERCISE* shown in section 4.2.

There are 5 programmable parameters for **x.4 - Pause Time after an attack** [from 0.1 each of the 9 exercises, making a total of 45 seconds to 9.9 seconds

(Average) will appear on the display. parameters, each of which is identified by 2 5). For example, parameter 7.4 refers to

The list of parameters for the 9 exercises can *3.5 Valid hit area* be seen on Table 1 on page 7.

The number of attacks can be modified from 3 to 99. Section 4.2 explains the keys used to change the value, to pass to another parameter, or to end programming.

to access the programming mode you must: described in Table 3 on page 7. The keys

Decide on the amount of time within which the To exit programming mode, press T3. The off and disabled. If the attack is not completed within the time limit, the attack response time *4.2 Using the keys in programming mode.* will be the same as the time limit. It is The keys used to change the value, to pass to another parameter, or to end programming are

This is the time given to the fencer to get back indicates that its micro switch is working into position and get ready for the next attack. properly. The keys used to change the value, to pass to  $\blacksquare$  To end the test, press T1+T2. another parameter, or to end programming are shown in section 4.2.

# **pause time** [from 0.0 seconds to 9.9 appearing on the purchase document and seconds].

This determines how long a delay there will be and workmanship. This guarantee does not before the target lights up; since the fencer will include parts subject to mechanical wear and be unable to predict it, this feature helps to tear or shipping costs. develop fast reflexes. For example, if the value is set to 2.8 seconds, the first target in each attack can light up at any time between zero and 2.8 seconds after the pause time. If the Maximum Random Delay is set to zero, Power supply: the target will always light up immediately after  $12 \text{ VAC } \pm 15\%$ , 50-60 Hz, 300mA max the pause time. The keys used to change the  $12 \text{ VDC } (10.5 \div 16 \text{ V})$ , 300mA max value, to pass to another parameter, or to end Operating conditions:  $0 \dots +50 \text{ °C}$ ; RH < 95% value, to pass to another parameter, or to end programming are shown in section 4.2. Storage conditions: -15 .. +70 °C; RH < 95%

# *4.4 SHARED PARAMETERS*

Shared parameters are ones that apply to all the exercises. They start with the number zero and are the last parameters to be programmed so they appear after the ones for Exercise 9. To access the programming mode, see section 4.1. To get quickly to the first shared parameter (0.1) keep T2 pressed. The basic parameters are:

# **0.1 - Sound** [on, OFF]

Select: "on" to activate the sound or "OFF" to toggle it off. The keys used to change the value, to pass to another parameter, or to end programming are shown in section 4.2.

# **0.2 - Number of Targets** [5 or 7]

Defines the number of targets that are operated. Using T4 or T5, select 5 or 7. Set the value to 7 only if the optional item with an additional 2 targets is being used to simulate the epee hits to the feet and legs. To exit from the programming mode, press T3.

# *5.0 TEST*

Keep T2+T4 pressed for 2 seconds. All the target lights and all the digit segments should light up. Pressing on each target, the corresponding light should go off; this

# *6.0 GUARANTEE*

**x.5 - Maximum Random Delay after the** The guarantee is for 2 years from the date

# *7.0 TECHNICAL DATA*

Dimensions and weight: 63x46x5cm, 7.4kg

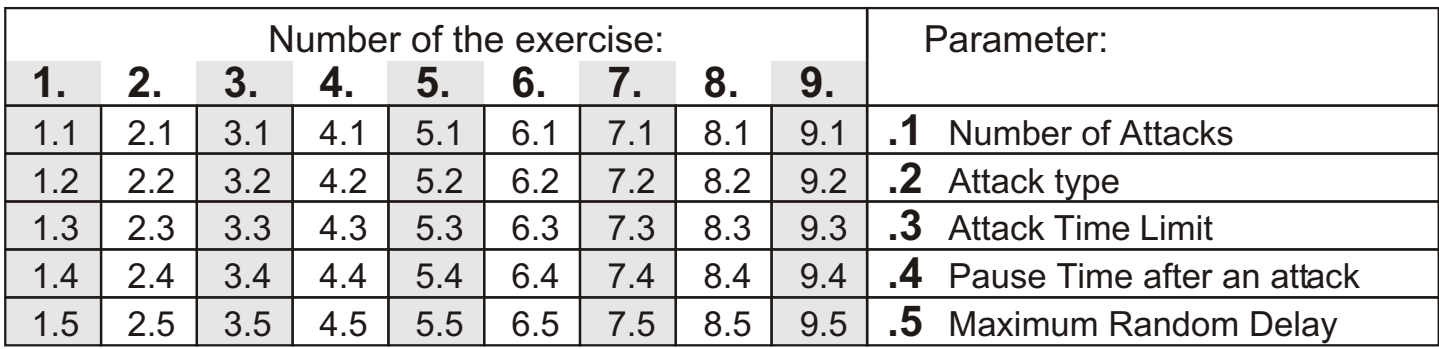

# **Table 1: Parameters of the 9 exercises**

# **Table 2: Shared parameters**

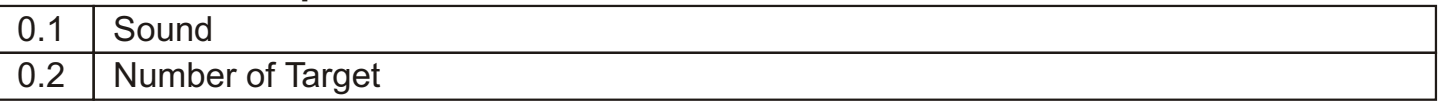

# **Table 3: Attack types**

# **Attack type 1** (1 target, 1 hit)

A single, random target lights up and must be hit once. The response time starts when the target goes on and stops when it is hit.

# **Attack type 2** (1 target, 2 hits to the same target)

A single, random target goes on, and must be hit twice in rapid succession. The response time starts when the first hit is made and stops with the second hit.

# **Attack type 3** (1 target, 3 hits to the same target)

A single target lights up randomly and must be hit 3 times in quick succession. The response time starts when the first hit is made and stops with the third hit.

# **Attack type 4** (2 targets light up at the same time, to be hit as you like)

Two targets go on randomly at the same time, to be hit in whichever order you prefer. The response time starts when the 2 targets light up and stops when both have been hit.

# **Attack type 5** (2 targets in sequence, to be hit in sequence)

A random target lights up first, and when it has been hit, a second random target lights up. The response time starts when the 1st target goes on and stops when the 2nd target is hit.

**Attack type 6** (3 targets light up at the same time, to be hit as you like)

Three targets light up randomly at the same time, and can be hit in whichever order you prefer. The response time starts when the 3 targets light up and stops when all 3 have been hit.

# **Attack type 7** (3 targets in sequence, to be hit in sequence)

One target goes on randomly and when it is hit the second target lights up, followed by the third. The response time starts when the 1st target is lit up and stops when the 3rd one is hit.

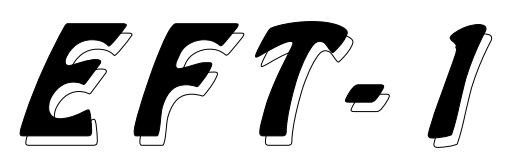

# *1.0 FISSAGGIO A PARETE*

Il bersaglio elettronico EFT-1 viene fornito di 2 appositi supporti, da fissare a parete, sui quali *3.3 Definizione di "Esercizio" e di "Attacco"* si potrà poi velocemente agganciare il Per "Esercizio" si intende l'esecuzione da bersaglio a 6 diverse altezze, ad intervalli di contre dell'alliente dell'alli<br>Bom per addattarlo alla statura degli allievi di la l'Attacchi". 8cm, per addattarlo alla statura degli allievi. di "Attacchi".<br>Nella fig.1 a pag.3 viene indicata l'altezza dei Per "Attacco" si intende lo svolgimento di una

Nella fig.1 a pag.3 viene indicata l'altezza dei en Per "Attacco" si intende lo svolgimento di una<br>2 fori superiori dei supporti, affinchè l'EFT-1 determinata azione svolta verso il bersaglio 2 fori superiori dei supporti, affinchè l'EFT-1 determinata azione svolta verso il bersaglio possa essere utilizzato da allievi con statura

E' disponibile anche un supporto da eseguire una o più stoccate in successione su<br>navimento (art.973) per poter posizionare uno o più bersagli (vedere capitolo 4.0 pavimento (art.973) per poter posizionare uno o più bersando (vedere capitolo 4.000 pri estado 4.000 pri esta<br>L'EET-1 contro una parete senza doverla e Programmazione). l'EFT-1 contro una parete senza doverla forare.

L'EFT-1 viene fornito di apposito alimentatore

direttamente tramite una batteria 12Vdc<br>oppure un trasformatore 12Vac.

16Vdc) oppure 12Vac (min. 10Vac, max.<br>14Vac), 300mAMAX.

Per l'alimentazione tramite batteria si usare le 2 mani per premere i 2 tasti.<br>Suggerisce l'uso della batteria art 828 la cui Dal momento della partenza dell'Esercizio, il suggerisce l'uso della batteria art.828, la cui della momento della partenza dell'Esercizio, il<br>durata tipica è di 55 ore della consiglia di del primo bersaglio si accenderà dopo 2sec + durata tipica è di 55 ore. Si consiglia di primo bersaglio si accendera dopo 2sec +<br>ricaricarla dopo poni utilizzo con l'apposito i Tempo Pausa + Tempo Casuale. Tali ultimi ricaricarla dopo ogni utilizzo con l'apposito i Tempo Pausa + Tempo Casuale. Tali ultimi ricarla duposito i la<br>Caricabatterie arti<sup>a 29</sup>: non lasciare la batteria i due tempi sono definiti in programmazione. caricabatterie art.829; non lasciare la batteria scarica poichè si deteriora. Il bersagli da colpire si accendono con luce

dopo 3 minuti di inutilizzo.

### *3.2 Utilizzo dei 5 bersagli come pulsanti funzione*

**Bersaglio elettronico per la scherma**  $\blacksquare$  1 5 bersagli, indicati da T1 a T5, vengono utilizzati anche per svolgere funzioni di comando e per la programmazione. Un *Manuale di installazione ed uso* comando avviene spesso premendo 2 bersagli contemporaneamente: per esempio, la prescrizione "premere T1+T5" indica che si deve premere T1 e mantenedolo premuto premere anche T5.

da 140cm a 190cm.<br>
F' disponibile anche un supporto da eseguire una o più stoccate in successione su

### *3.4 Svolgimento di un Esercizio*

La cifra rossa a sinistra indica il numero di *2.0 ALIMENTAZIONE* Esercizio attivo: da 1 a 9. Per incrementarlo, premere T1+T5, mentre per decrementarlo premere T1+T4.

esterno con uscita 12Vdc.<br>
F' comunque possibile alimentarlo programmare vari parametri (vedi cap. 4.0 comunque possibile alimentarlo programmare vari parametri (vedi cap. 4.0<br>ttamente tramite una batteria 12Vdc Programmazione).

Per far partire un nuovo Esercizio premere<br>T1+T2, oppure tenere premuto T2 per 1sec; Alimentazione: 12Vdc (min. 10,5Vdc, max. T1+T2, oppure tenere premuto T2 per 1sec ;<br>16Vdc) oppure, 12Vac (min. 10Vac, max. quest'ultimo comando può essere effettuato anche con la punta dell'arma, evitando di usare le 2 mani per premere i 2 tasti.

rossa che diventa verde quando vengono colpiti. Se l'Attacco non viene completato entro il "Tempo Validità Attacco" (definito in programmazione) avviene lo spegnimento *3.0 FUNZIONAMENTO* delle luci rosse.<br>Alla fine di ciascun Attacco viene visualizzato

**Example 19 ENT-1** viene alimentato, il display<br>
Unando l'EFT-1 viene alimentato, il display<br>
visualizza lo stato di "OFF". L'accensione per eseguirlo, in secondi, decimi e centesimi.<br>
avviene premendo uno qualsiasi dei 5

Pausa + Tempo Casuale, definiti in (successivo) e T1 (precedente) si seleziona il programmazione. parametro interessato, che viene visualizzato

Se durante un Esercizio si desidera arrestarlo, sul display verde, mentre con i tasti T5(+) e premere T1+T3. Per riprenderlo, ripremere T4(-) si modifica il rispettivo valore,<br>T1+T3. visualizzato sulla destra del displav

T1+T3. visualizzato sulla destra del display. A fine Esercizio, quando sono stati svolti tutti Se uno dei 4 suddetti tasti viene mantenuto il risultato complessivo, ovvero il Tempo Medio velocemente. Per uscire dalla di esecuzione di tutti gli Attacchi; il display programmazione premere T3. verde indica "A" (Average).

A fine Esercizio, premendo T4 viene visualizzato il tempo dell'Attacco più veloce *4.3 PARAMETRI DI CIASCUN ESERCIZIO* relativo all'Esercizio appena svolto, mentre premendo T5 viene visualizzato il Record del per ognuno dei 9 Esercizi vi sono 5 parametri<br>
risultato medio degli ultimi 100 Esercizi, programmabili per un totalo di 45 parametri

3.5 Area validità stoccata di sinistra identifica il numero di Esercizio (da<br>
L'area entro la quale viene riconosciuto che<br>
un bersaglio viene colpito varia a seconda<br>
della forza d'impatto: nell'area centrale è<br>
sufficien

maggiore tolleranza per le azioni veloci. quindi può assumere un valore da 1 a 9.

premuto, la variazione avviene più

risultato medio degli ultimi 100 Esercizi, programmabili, per un totale di 45 parametri, relativo alla tipologia di Esercizio attiva. ciascuno dei quali identificato da 2 cifre: quella

sono delimitati da più cerchi concentrici.<br>
Tale modo di funzionare obbliga ad avere una<br>
maggiore precisione per le azioni con avvicinamento lento, mentre è accettata una<br>
avvicinamento lento, mentre è accettata una<br>
dove

# **x.1 - Numero Attacchi** [da 3 a 99]

Il parametro x.1 definisce il numero di Attacchi **4.0 PROGRAMMAZIONE** per l'Esercizio "x", dove "x" indica a quale dei *9* Esercizi esso si riferisce.

4.1 Entrata e uscita dalla Programmazione.<br>
Per evitare che persone non autorizzate 3 a 99. Al capitolo 4.2 sono indicati i tasti per possano facilmente modificare i parametri modificare il valore, per passare ad un altro

1. Tramite i tasti T1+T4 oppure T1+T5<br>
selezionare l'Esercizio numero 8.<br>
2. Mantenere premuti i tasti T3+T5 per 2<br>
Fer la definizione di Attacco vedere il<br>
secondi: sulla sinistra del display viene<br>
visualizzata la letter

# rosse a destra ne visualizzano il rispettivo<br>
valore. **a 9.9sec valore. a 9.9sec valore.** Per uscire dalla programmazione premere T3. Determina il limite di tempo entro il quale

4.2 Uso dei tasti in Programmazione.<br>Quando si è in programmazione, con i tasti T2 bersaglio o i bersagli non colpiti vengono<br>spenti e disabilitati. Se l'Attacco non viene

concluso entro il tempo di validità, il risultato Selezionare: "on" per attivare il suono, oppure dell'attacco corrisponde al tempo di validità. Si "OFF" per disattivarlo. Al capitolo 4.2 sono suggerisce quindi di impostare il tempo di indicati i tasti per modificare il valore, per validità con un tempo sufficientemente passare ad un altro parametro o per terminare superiore al tempo necessario per eseguire la programmazione. correttamente l'attacco, in modo che se il bersaglio non viene colpito avvenga la giusta **0.2 - Numero Bersagli** [5 oppure 7] penalizzazione di tempo. E' bene anche non Definisce il numero di bersagli che vengono esagerare con la penalizzazione altrimenti un gestiti. Coi tasti T4 o T5 selezionare 5 o 7. singolo errore può abbassare eccesivamente Impostare il valore 7 solamente se viene il risultato medio dell'Esercizio. Al capitolo 4.2 collegato l'apposito articolo opzionale, che sono indicati i tasti per modificare il valore, per dispone di altri 2 bersagli, utili nella spada per passare ad un altro parametro o per terminare simulare i colpi al piede e alla gamba. la programmazione. Per uscire dalla programmazione premere T3.

### **x.4 - Tempo di Pausa dopo un Attacco** [da *5.0 TEST* 0.1sec a 9.9sec]

E' il tempo che si concede allo schermitore Tenere premuti per 2 secondi i tasti T2+T4. Si per riportarsi in posizione ed essere pronto al devono accendere tutte le luci sui bersagli e successivo Attacco. Al capitolo 4.2 sono tutti i segmenti delle cifre. Premendo su indicati i tasti per modificare il valore, per ciascun bersaglio si deve spegnere la passare ad un altro parametro o per terminare corrisponente luce, ad indicare il corretto la programmazione. funzionamento del suo microinterruttore.

### **x.5 - Tempo Casuale Massimo dopo il tempo di pausa** [da 0.0sec a 9.9sec] *6.0 GARANZIA*

Determina la casualità del momento di accensione del bersaglio, affinchè lo La garanzia è di 2 anni dalla data del schermitore non conosca il momento in cui ciò documento di acquisto e comprende la avviene e quindi sviluppi rapidi riflessi. Se per riparazione gratuita per difetti di materiali e di esempio si imposta tale tempo a 2,8sec, costruzione. La garanzia non comprende le l'accensione del primo bersaglio di ciascun parti soggette ad usura meccanica e le spese Attacco può avvenire in qualsiasi momento di trasporto. compreso fra zero e 2,8sec dopo il tempo di pausa. Se il tempo casuale massimo viene messo a zero, l'accensione avviene sempre *7.0 DATI TECNICI* immediatamente dopo il tempo di pausa. capitolo 4.2 sono indicati i tasti per modificare il valore, per passare ad un altro parametro o per terminare la programmazione. 12 Vdc (10,5÷16V), 300mA max

# *4.4 PARAMETRI COMUNI* **DEVALUATION** operative: 0.. +50 °C; UR < 95%

I parametri comuni sono quelli che riguardano tutti gli Esercizi. Essi iniziano con la cifra zero e sono gli ultimi parametri della programmazione e si trovano dopo quelli del 9° Esercizio. Per accedere alla programmazione vedere il capitolo 4.1. Per raggiungere velocente il primo parametro comune (0.1) mantenere premuto T2. I parametri di base sono:

Per terminare il test premere T1+T2.

Alimentazione:

12 Vac ±15%, 50-60 Hz, 300mA max Condizioni:

- operative:
- di stoccaggio: -15 .. +70 °C: UR < 95% Dimensioni e peso: 63x46x5cm, 7,4kg

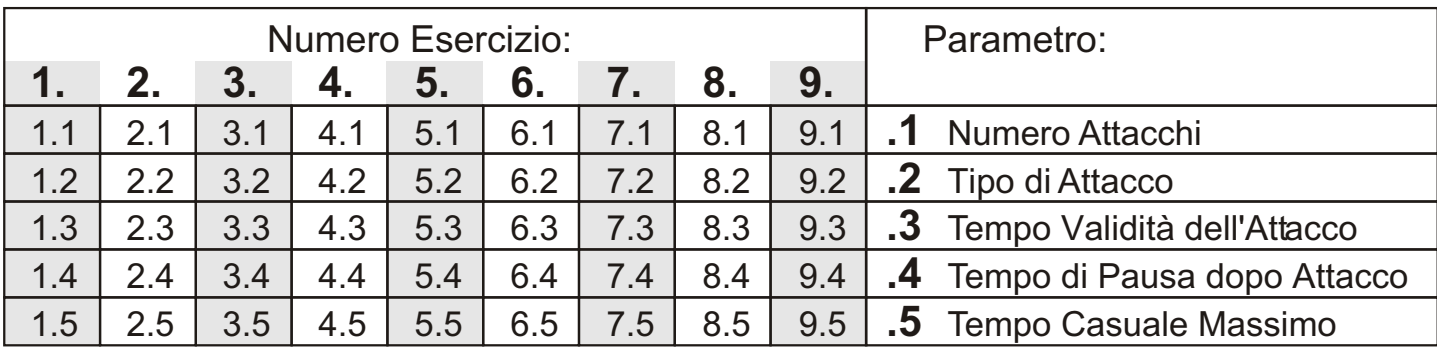

# **Tabella 1: Parametri Esercizi**

# **Tabella 2: Parametri di Base**

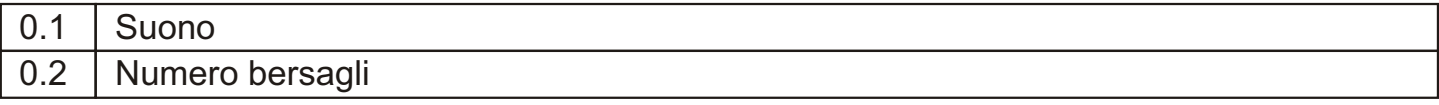

# **Tabella 3: Tipi di Attacco**

Attacco tipo 1 (1 bersaglio, 1 stoccata)

Si accende casualmente un solo bersaglio, che deve essere colpito una sola volta. Il conteggio del tempo inizia con l'accensione del bersaglio e si arresta quando viene colpito.

*Attacco tipo 2* (1 bersaglio, 2 stoccate sullo stesso bersaglio)

Si accende casualmente un solo bersaglio, che deve essere colpito 2 volte in rapida successione. Il conteggio del tempo inizia dal momento della 1ª stoccata e si arresta alla 2ª stoccata.

*Attacco tipo 3* (1 bersaglio, 3 stoccate sullo stesso bersaglio)

Si accende casualmente un solo bersaglio, che deve essere colpito 3 volte in rapida successione. Il conteggio del tempo inizia dal momento della 1ª stoccata e si arresta alla 3ª stoccata.

*Attacco tipo 4* (2 bersagli contemporanei da colpire a scelta libera)

Si accendono casualmente e contemporaneamente due bersagli, che devono essere entrambi colpiti in un ordine a scelta libera. Il conteggio del tempo inizia dal momento dell'accensione dei 2 bersagli e si arresta quando entrambi sono stati colpiti.

*Attacco tipo 5* (2 bersagli in sequenza, da colpire in sequenza)

Si accende casualmente un primo bersaglio e, quando colpito, se ne accende casualmente un secondo. Il conteggio del tempo inizia dal momento dell'accensione del 1° bersaglio e termina quando si colpisce il 2°.

*Attacco tipo 6* (3 bersagli contemporanei da colpire a scelta libera)

Si accendono casualmente e contemporaneamente tre bersagli, che devono essere tutti colpiti in un ordine a scelta libera. Il conteggio del tempo inizia dal momento dell'accensione dei 3 bersagli e si arresta quando tutti e 3 sono stati colpiti.

*Attacco tipo 7* (3 bersagli in sequenza, da colpire in sequenza)

Si accende casualmente un primo bersaglio e, quando colpito, se ne accende casualmente un secondo e così anche per un terzo . Il conteggio del tempo inizia dal momento dell'accensione del 1° bersaglio e termina quando si colpisce il 3°.

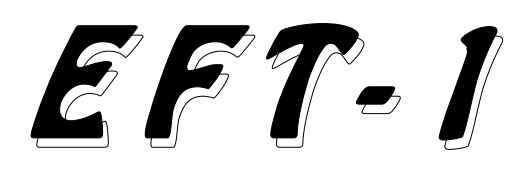

Un pied support (art.973) est également 3.4 Exécution d'un Exercice<br>disponible. Ce dernier permet de placer l'EFT-1 Le chiffre rouge à gauche indique le numéro<br>appuyé à un mur sans le percer.<br>d'Exercice actif : de 1 à 9. P

L'EFT-1 est fourni d'alimentation externe avec<br>
le programmation).<br>
Pour commencer un nouvel Exercice appuyer<br>
le et également possible de l'alimenter<br>
directement avec un transformateur de 12Vcc ou bien<br>
directement avec

centièmes. Naturellement, plus sa valeur est<br>
Lorsque l'EFT-1 est branché à l'installation<br>
électrique, l'écran affiche l'état "OFF". Il<br>
s'allume en appuyant sur l'une quelconque des<br>
5 cibles et s'éteint automatiquement

minutes de repos.

### *3.2 Utilisation des 5 cibles comme boutons fonctionnels*

Les 5 cibles prévues, indiquées avec T1 à T5, **Cible électronique pour escrime** sont également utilisées pour les fonctions de commande et de programmation. Plusieurs commandes sont exécutées en appuyant sur 2 **Mode d'emploi et d'installation** cibles en même temps. Par exemple, l'indication « appuyer sur T1+T5 » signifie d'appuyer sur T5 tout en maintenant T1 appuyé. *1.0 FIXATION MURALE*

La cible électronique EFT-1 est fournie avec 2<br>supports muraux qui permettent d'accrocher la<br>cible rapidement à l'une des 6 hauteurs<br>prévues, à 8 cm les unes des autres, pour<br>l'adapter à la taille des élèves.<br>La Fig. 1 de

appuyer sur T1+T5, pour le diminuer appuyer<br>surT1+T4.

sur T1+T4. *2.0 ALIMENTATION* Il est possible d'établir certains paramètres

Après chaque Attaque les 3 chiffres rouges à droite indiquent le temps utilisé pour exécuter *3.0 FONCTIONNEMENT* l'Attaque, exprimé en secondes, dixièmes et

l'Exercice, il faut appuyer à nouveau sur T1+T3. Si l'un de ces 4 boutons est maintenu appuyé<br>À la fin de l'Exercice, c'est-à-dire, après pendant quelques secondes, la variation a lieu l'exécution de toutes les Attaques prévues, les 3 pl us ra pi de me nt . Po ur so rt ir de la chiffres rouges à droite indiquent le temps Programmation appuyer sur T3. totalisé, c'est-à-dire, le Temps Moyen d'exécution de toutes les Attaques. L'écran vert affiche un « A » (Average). *4.3 PARAMETRES DES EXERCICES*

À la fin de l'Exercice, T4 permet l'affichage du qui vient d'être exécuté, alors que T5 permet programmables, au total 45 paramètres, tous l'affichage du Record du résultat moyen des 100 caractérisés par 2 chiffres : celui à gauche<br>derniers Exercices pour le type d'exercice actif indique le numéro d'Exercice (1 à 9) et celui à en ce moment. droite le numéro du paramètre (1 à 5). Par

### *3.5 Surface de validité de la touche* paramètre 4 de l'Exercice nº 7.

La surface où la cible doit être touchée varie La liste des paramètres des 9 Exercices est selon la force d'impact : la surface centrale décrite dans le Tableau 1 de la page 15. requiert une force d'impact inférieure à celle requise au fur et à mesure que l'on s'éloigne du Les 5 paramètres de chaque Exercice sont centre. C'est pour ceci que les cibles sont décrits ci-après. Ils sont indiqués avec x.1 à x.5, délimitées par des cercles concentriques. où « x » représente le numéro d'Exercice et peut

Ceci demande une meilleure précision pour les donc prendre une valeur de 1 à 9. actions lentes, alors que la tolérance est plus grande pour les actions rapides. **x.1 - Nombre d'Attaques** [de 3 à 99]

Pour empêcher que des personnes non la programmation sont indiqués au chapitre 4.2 autorisées puissent modifier facilement les paramètres programmables, pour accéder à la **x.2 - Type d'Attaque** [de 1 à 7]

boutons T1+T4 ou T1+T5. possibles, lesquels sont décrits dans le Tableau

pour indiquer l'état de Programmation. ou terminer la programmation sont indiqués au

L'écran vert affiche 1.1, qui indique le premier chapitre 4.2. paramètre du premier Exercice, et les chiffres rouges à droite affichent la valeur **x.3 - Temps de validité de l'Attaque** [de correspondante. 0.1s à 9.9s]

Pour sortir de la Programmation appuyer sur Il détermine le temps donné à l'élève pour T3. exécuter l'Attaque : après cette intervalle de

Pour la programmation les boutons T2 (suivant) l'Attaque n'est pas terminée dans le temps de et T1 (précédent) permettent de sélectionner le validité prévu, le résultat de l'attaque paramètre qui nous intéresse, lequel est affiché correspond au temps de validité. Il est donc sur l'écran vert, alors que les boutons T5 (+) et recommandé d'établir le temps de validité avec T4 (-) permettent de modifier sa valeur, affichée une marge assez large permettant d'exécuter à droite de l'écran.<br>l'attaque correctement et d'assigner la pénalité

pendant quelques secondes, la variation a lieu<br>plus rapide ment . Pour sortir de la

Les 9 Exercices ont 5 paramètres indique le numéro d'Exercice (1 à 9) et celui à exemple, le paramètre 7.4 indique qu'il s'agit du

Le paramètre x.1 définit le nombre d'Attaques de l'Exercice « x », où « x » représente le numéro de l'exercice.

*4.0 PROGRAMMATION* Le nombre d'Attaques peut être modifié de 3 à 99. Les boutons permettant de modifier la *4.1 Entrer et sortir de la Programmation* valeur, passer à un autre paramètre ou terminer

Pour la définition d'Attaque veuillez consulter le 1. Sélectionner l'Exercice nº 8 avec les paragraphe 3.3. 7 types d'Attaque sont  $\underline{2.}$  Appuyer 2 secondes sur les boutons 3 de la page 15. Les boutons permettant de <br>T3+T5 : l'écran affiche la lettre « P » à gauche modifier la valeur passer à un autre paramètre modifier la valeur, passer à un autre paramètre

temps, la cible ou les cibles pas encore *4.2 Utilisation des boutons de Programmation* touchées s'éteignent et sont désactivées. Si de temps adéquate au cas où la cible n'est pas Paramétrer 7 seulement si l'article touchée. Il est recommandé de ne pas exagérer corres pondant dis ponible en option est avec la valeur de la pénalité car, dans le cas connecté. Cet article met à disposition 2 autres contraire, une seule erreur pourrait baisser trop cibles, à utiliser pour l'épée, et sert à simuler des le résultat moven de l'Exercice. Les boutons coups aux pieds et aux jambes. le résultat moyen de l'Exercice. Les boutons permettant de modifier la valeur, passer à un autre paramètre ou terminer la programmation T3. sont indiqués au chapitre 4.2.

### **x.4 - Temps d'arrêt après une Attaque** [de 0.1s à 9.9s] Appuyer 2 secondes sur les boutons T2+T4.

Temps donné à l'élève pour se remettre en Toutes les lumières des cibles et tous les garde et se préparer à l'Attaque suivante. Les segments des chiffres doivent s'allumer. En boutons permettant de modifier la valeur, appuyant sur chaque cible, la lumière passer à un autre paramètre ou terminer la correspondante doit s'éteindre, indiquant le programmation sont indiqués au chapitre 4.2. finctionnement correct de son micro rupteur. programmation sont indiqués au chapitre 4.2.

### **x.5 - Temps aléatoire maximum après le temps d'arrêt** [de 0.0s à 9.9s] *6.0 GARANTIE*

Le choix du moment d'allumage de la cible se fait au hasard. L'élève ignore le moment où elle La garantie a une validité de 2 ans à partir de la s'allume et développe donc des réflexes date d'achat et couvre la réparation gratuite en rapides. Par exemple, si ce temps est égal à cas de défauts de matériaux et de fabrication. 2,8s, la première cible de chaque Attaque peut La garantie ne couvre pas les parties d'usure s'allumer à n'importe quel moment y compris mécanique. Les frais de transport ne sont pas entre 0s et 2,8s après le temps d'arrêt. Si le inclus. temps aléatoire maximum est égal à 0, la cible s'allume toujours juste après le temps d'arrêt. Les boutons permettant de modifier la valeur, *7.0 DONNEES TECHNIQUES* passer à un autre paramètre ou terminer la programmation sont indiqués au chapitre 4.2. Alimentation :

*4.4 PARAMETRES COMMUNS* 12 Vcc (10,5÷16V), 300mA max<br>Les naramètres communs sont ceux qui se Conditions : Les paramètres communs sont ceux qui se répètent dans tous les Exercices. commencent par zéro, sont les derniers paramètres de programmation et se trouvent après ceux de l'Exercice 9. Pour accéder à la programmation veuillez consulter le chapitre 4.1 Pour passer rapidement au premier paramètre commun (0.1), maintenir T2 appuyé. Les paramètres communs sont :

# **0.1 - Signal sonore** [ on, OFF]

Sélectionner : « on » pour activer le signal sonore, ou bien « OFF » pour le désactiver. Les boutons permettant de modifier la valeur, passer à un autre paramètre ou terminer la programmation sont indiqués au chapitre 4.2.

# **0.2 - Nombre de cibles** [5 ou 7]

Il détermine le nombre de cibles gérées. Sélectionner 5 ou 7 avec les boutons T4 ou T5.

connecté. Cet article met à disposition 2 autres

Pour sortir de la Programmation appuyer sur

# *5.0 ESSAI*

Pour terminer l'essai appuyer sur T1+T2.

12 Vca ±15%, 50-60 Hz, 300mA max

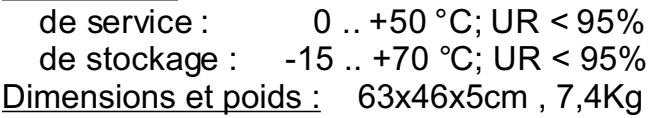

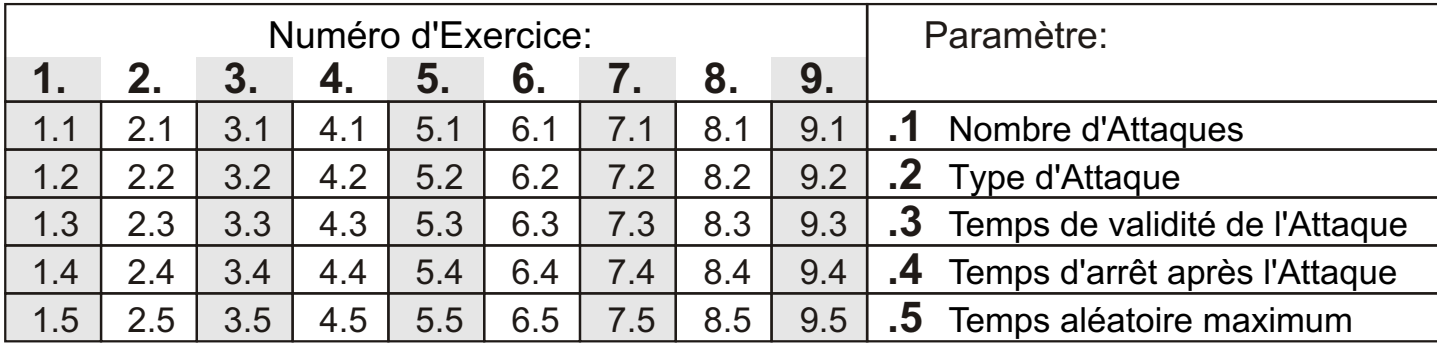

# **Tableau 1: Paramètres des Exercices**

# **Tableau 2: Paramètres communs**

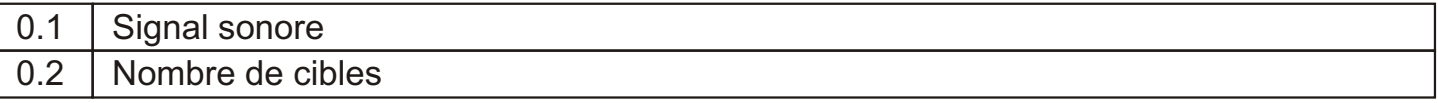

# **Tableau 3: Types d'Attaque**

# **Attaque type 1** (1 cible, 1 touche)

Une seule cible s'allume au hasard, laquelle doit être touchée une seule fois. Le comptage du temps commence lorsque la cible s'allume et s'arrête lorsqu'elle est touchée.

# **Attaque type 2** (1 cible, 2 touches sur la même cible)

Une seule cible s'allume au hasard, laquelle doit être touchée 2 fois en succession rapide. Le comptage du temps commence lors de la 1<sup>ère</sup> touche et s'arrête lors de la 2<sup>ème</sup> touche.

# **Attaque type 3** (1 cible, 3 touches sur la même cible)

Une seule cible s'allume au hasard, laquelle doit être touchée 3 fois en succession rapide. Le comptage du temps commence lors de la 1<sup>ère</sup> touche et s'arrête lors de la 3<sup>ème</sup> touche.

# **Attaque type 4** (2 cibles en même temps, à toucher au choix)

Deux cibles s'allument au hasard et en même temps. Toutes les deux doivent être touchées, dans l'ordre désiré. Le comptage du temps commence lorsque les 2 cibles s'allument et s'arrête lorsque les deux cibles ont été touchées.

# **Attaque type 5** (2 cibles en séquence, à toucher en séquence)

Une première cible s'allume au hasard et, lorsqu'elle est touchée, une deuxième cible s'allume à son tour au hasard. Le comptage du temps commence lorsque la  $1<sup>ere</sup>$  cible s'allume et s'arrête lorsque la 2ème cible est touchée.

**Attaque type 6** (3 cibles en même temps, à toucher au choix)

Trois cibles s'allument au hasard et en même temps. Toutes les cibles doivent être touchées, dans l'ordre désiré. Le comptage du temps commence lorsque les 3 cibles s'allument et s'arrête lorsque les 3 cibles ont été touchées.

# **Attaque type 7** (3 cibles en séquence, à toucher en séquence)

Une première cible s'allume au hasard et, lorsqu'elle est touchée, une deuxième cible s'allume à son tour au hasard et ainsi de suite pour la troisième cible. Le comptage du temps commence lorsque la  $1^{$ <sup>ère</sup> cible s'allume et s'arrête lorsque la 3ème cible est touchée.

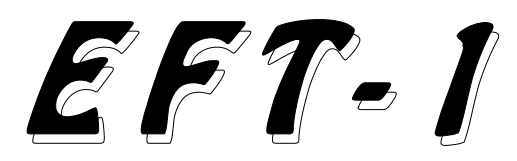

# **1.0 MONTAJE EN LA PARED** apretar también T5.

El blanco electrónico EFT-1 lleva incluidos 2 *3.3 Definición de "Ejercicio" y de "Ataque"* soportes, que deben ser fijados a la pared, en Por "Ejercicio" se entiende la realización de un<br>donde se podrá colgar fácilmente el blanco a el predeterminado número de "Ataques" por donde se podrá colgar fácilmente el blanco a predeterminado<br>6 alturas distintas (a .8cm de distancia una de marte del alumno. 6 alturas distintas (a 8cm de distancia una de parte del alumno.<br>Otra), para iadaptarlo, a la altura, de los Por "Ataque" se entiende la realización de una otra) para adaptarlo a la altura de los

En la Fig. 1 de la página 3 se indica la altura electrónico EFT-1. Existen varios tipos de de los 2 agujeros superiores de los soportes, Ataques: en un Ataque se puede requerir la<br>que les permitirá utilizar el FFT-1 a alumnos crealización de uno o varios tocados seguidos que les permitirá utilizar el EFT-1 a alumnos crealización de uno o varios tocados seguidos<br>de 140cm-190cm de altura para entrenarse. Cobre uno o varios blancos (véase el apartado de 140cm-190cm de altura para entrenarse. sobre uno o varios <br>Existe también un soporte de suelo (art.973) 4.0 Programación).

Existe también un soporte de suelo (art.973). que permite colocar el EFT-1 contra la pared sin tener que taladrarla. *3.4 Desarrollo de un Ejercicio*

El EFT-1 está dotado de alimentador externo para disminuirlo se debe apretar T1+T4.

De todos modos, es posible alimentarlo cada uno de los 9 Ejero<br>directamente con una batería de 12Vcc o con apartado 4.0 Programación). directamente con una batería de 12Vcc o con

16Vcc) o bien 12Vca (mín. 10Vca, máx.<br>14Vca). 300mA MÁX.

usar la batería art.828, que suele durar unas botones.<br>55 horas, Se aconseia recargarla después de Al iniciar un Ejercicio, el primer blanco se 55 horas. Se aconseja recargarla después de Al iniciar un Ejercicio, el primer blanco se<br>cada uso con el carga baterías art.829. Se enciende después de 2s + tiempo de pausa + cada uso con el carga baterías art.829. Se enciende después de 2s + tiempo de pausa + recomienda no dejar la batería descargada tiempo casual. Estos dos últimos tiempos son recomienda no dejar la batería descargada porque se deteriora.  $\overline{a}$  configurados durante la programación.

alimentación, la pantalla indica su estado apagan.<br>apagado con "OFF" El equipo se enciende Al final de cada Ataque, los 3 dígitos rojos de apagado con "OFF". El equipo se enciende Al final de cada Ataque, los 3 dígitos rojos de apretando un blanco cualquiera de los 5 que la derecha indican el tiempo transcurrido para<br>tiene y se apaga automáticamente después efectuar el ataque, expresado en segundos, tiene y se apaga automáticamente después efectuar el ataque, expresado en segundos,

### *3.2 Uso de los 5 blancos como botones funcionales*

Los 5 blancos, indicados con T1 a T5, son utilizados también para desempeñar **Blanco electrónico para esgrima** funciones de mando y de programación. Hay varios mandos que se ejecutan apretando 2 **Manual de instalación y uso** blancos al mismo tiempo: por ejemplo, la indicación "apretar T1+T5" significa que se debe apretar T1, y teniéndolo apretado,

alumnos.<br>En la Fig. 1 de la página 3 se indica la altura electrónico EFT-1. Existen varios tipos de

El dígito rojo de la izquierda indica el número *2.0 ALIMENTACIÓN* de Ejercicio activo: de 1 a 9.

Para aumentarlo, se debe apretar T1+T5;

con salida de 12Vcc. Es posible programar varios parámetros en

un transformador de 12Vca.<br>Alimentación: 12Vcc. (mín. 10.5Vcc. máx. apretar T1+T2, o bien tener apretado T2 Alimentación: 12Vcc (mín. 10,5Vcc, máx. apretar T1+T2, o bien tener apretado T2<br>16Vcc) o bien 12Vca (mín. 10Vca, máx. durante 1 segundo Este último mando puede 14Vca), 300mA MÁX.<br>Para alimentarlo con batería se recomienda sin usar las 2 manos para apretar los 2 sin usar las 2 manos para apretar los 2<br>botones

Los blancos en espera de tocado emiten una *3.0 FUNCIONAMIENTO* luz roja; en cambio, cuando son tocados, emiten una luz verde . Si el Ataque no es *3.1 Encendido y apagado* terminado dentro del "tiempo de validez del Cuando se enchufa el EFT-1 a la ataque" programado, las luces rojas se<br>alimentación, la pantalla indica su estado apagan.

décimas y centésimas. cuanto menor sea el valor, más rápido se ha

### realizado el Ataque. T3.

El Ataque siguiente iniciará después del tiempo de pausa + tiempo casual *4.2 Uso de los botones durante la*  programados. *Programación*

Si se desea detener el Ejercicio durante su realización, se debe apretar T1+T3. Para T2 (siguiente) y T1 (anterior) sirven para reanudarlo, se debe volver a apretar T1+T3. Seleccionar el parámetro que interesa, el cual

Al final del Ejercicio, cuando se han realizado es visualizado en la pantalla verde, mientras todos los Ataques, los 3 dígitos rojos de la que los botones T5(+) y T4(-) sirven para derecha indican el resultado total, es decir, el modificar el valor correspondiente, visualizado tiempo medio de ejecución de todos los a la derecha de la pantalla.<br>Ataques, y la pantalla verde indica "A" Si se tiene apretado uno de los 4 botones Ataques, y la pantalla verde indica "A" (Average).

Al final del Ejercicio, apretando T4, se visualiza el tiempo del Ataque más rápido T3. realizado en el último Ejercicio realizado. En cambio, apretando T5, se visualiza el Récord del resultado medio de los últimos 100 *4.3 PARÁMETROS DE CADA EJERCICIO* Ejercicios del tipo de Ejercicio activo en ese momento. Los 9 Ejercicios tienen 5 parámetros

La superficie válida para dar los tocados izquierda indica el número de Ejercicio (de 1 a<br>puede variar según la fuerza del golpe: en el 9) y el de la derecha el número del parámetro puede variar según la fuerza del golpe: en el área central es suficiente ejercer poca fuerza, (de 1 a 5). Por ejemplo, el parámetro 7.4 mientras que a medida que nos alejamos del indica que se trata del parámetro 4 del centro, la fuerza requerida es mayor. Por este Ejercicio nº 7. motivo, los blancos están delimitados por La lista de parámetros de los 9 Ejercicios está varios círculos concéntricos. ilustrada en la Tabla 1 de la página 19.

Este modo de funcionamiento obliga a dar los golpes con mayor precisión en las acciones A continuación se describen los 5 parámetros de acercamiento lento, mientras que admite de cada Ejercicio, identificados de x.1 a x.5, mayor tolerancia en las acciones rápidas. donde "x" representa el número de Ejercicio y

Para evitar que los parámetros programables representa a cual de los 9 Ejercicios se sean modificados por personas no refiere. autorizadas, para entrar en el menú de El número de Ataques puede ser modificado programación es necesario: de 3 a 99. En el apartado 4.2 se indican los

1. Seleccionar el Ejercicio nº 8 con los botones que permiten modificar el valor, pasar botones T1+T4 ó T1+T5.  $\blacksquare$  a otro parámetro o terminar la programación.

2. Tener apretados los botones T3+T5 durante 2 segundos: a la izquierda de la **x.2 - Tipo de Ataque** [de 1 a 7] pantalla se visualiza la letra P para indicar que Para la definición de Ataque consúltese el estamos dentro de Programación. <br>apartado 3.3. Hay 7 tipos de Ataques, que

En la pantalla verde se visualiza 1.1 para están descritos en la Tabla 3 de la página 19. indicar el primer parámetro del primer En el apartado 4.2 se indican los botones que Ejercicio y los dígitos rojos de la derecha permiten modificar el valor, pasar a otro indican el valor correspondiente. el parámetro o terminar la programación.

Para salir de programación se debe apretar

citados, la variación tiene lugar más rápido.<br>Para salir de programación se debe apretar

programables, por un total de 45 parámetros, *3.5 Superficie válida para dar los tocados* cada uno identificado con 2 dígitos: el de la

puede asumir valores de 1 a 9.

### *4.0 PROGRAMACIÓN* **x.1 - Número de Ataques** [de 3 a 99]

El parámetro x.1 determina el número de *4.1 Entrar y salir de Programación* Ataques del Ejercicio "x", donde "x"

### **x.3 - Tiempo de validez del Ataque** [de 0.1s rápidamente al primer parámetro común (0.1) a 9.9s] tener apretado T2.

Determina el tiempo disponible para realizar el Los parámetros básicos son: Ataque: después de dicho tiempo, el blanco o los blancos no tocados se apagarán y **0.1 - Señal acústica** [ on, OFF] quedarán deshabilitados. Si el Ataque no es Seleccione: "on" para activar la señal realizado en el tiempo de validez configurado, acústica, o bien "OFF" para desactivarla. En el resultado del ataque corresponderá al el apartado 4.2 se indican los botones que tiempo de validez. Por consiguiente, se permiten modificar el valor, pasar a otro recomienda configurar el tiempo de validez parámetro o terminar la programación. con margen ampliamente suficiente para realizar el ataque correctamente, de manera **0.2 - Número de blancos** [5 ó 7] que si el blanco no es tocado, se adjudique la Determina el número de blancos gestionados. penalización de tiempo correspondiente. Seleccione 5 ó 7 con los botones T4 ó T5. Conviene no exagerar con la penalización, ya Configure el valor 7 sólo si se acopla el que en caso contrario un solo error puede artículo opcional correspondiente, que bajar demasiado el resultado medio del dispone de otros 2 blancos más, útiles en la Ejercicio. En el apartado 4.2 se indican los modalidad Espada para simular golpes a los botones que permiten modificar el valor, pasar pies y a las piernas. a otro parámetro o terminar la programación. Para salir de programación se debe apretar

### **x.4 - Tiempo de pausa después de un Ataque** [de 0.1s a 9.9s] *5.0 PRUEBA DEL BLANCO ELECTRÓNICO*

Es el tiempo acordado al tirador para ponerse en guardia y prepararse para el Ataque Tenga pulsados los botones T2+T4 durante 2 siguiente. En el apartado 4.2 se indican los segundos. Se deben encender todas las luces botones que permiten modificar el valor, pasar de los blancos y todos los segmentos de los a otro parámetro o terminar la programación. dígitos. Apretando cada blanco, se debe

### **x.5 - Tiempo casual máximo después del** que su micro interruptor funciona **tiempo de pausa** [de 0.0s a 9.9s] correctamente. Para terminar la prueba se

Determina la casualidad del encendido del debe apretar T1+T2. blanco con el fin de que el tirador no sepa cuando se encenderá y desarrolle reflejos *6.0 GARANTÍA* rápidos. Por ejemplo, si se configura este tiempo en 2,8s, el primer blanco de cada La garantía tiene una validez de 2 años a Ataque puede encenderse en cualquier partir de la fecha de compra y comprende la momento comprendido entre cero y 2,8s reparación gratuita de defectos de materiales después del tiempo de pausa. Si el tiempo o de construcción. La garantía no comprende casual máximo es configurado en cero, el las piezas sujetas a desgaste mecánico ni los blanco se encenderá siempre justo después gastos de transporte. del tiempo de pausa. En el apartado 4.2 se indican los botones que permiten modificar el *7.0 DATOS TÉCNICOS* valor, pasar a otro parámetro o terminar la programación. **Alimentación:** 

Los parámetros comunes son los que se Condiciones: refieren a todos los Ejercicios. Empiezan por operativas: 0 .. +50 °C; UR < 95% ce ro, son los últimos parámetros de de almacenamiento: -15. +70 °C; UR <  $95\%$ programación y se encuentran después de los del 9º ejercicio. Para acceder al menú de Dimensiones y peso: 63x46x5cm, 7,4Kg programación véase el apartado 4.1. Para ir

T3.

apagar la luz correspondiente, lo que indica

12 Vca ±15%, 50-60 Hz, 300mA máx *4.4 PARÁMETROS COMUNES* 12 Vcc (10,5÷16V), 300mA máx

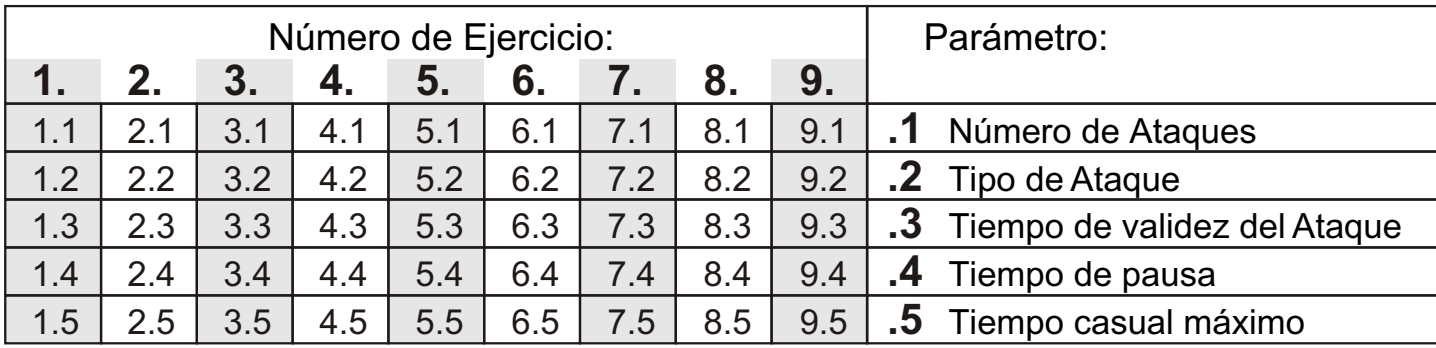

# **Tabla 1: Parámetros de los ejercicios**

# **Tabla 2: Parámetros básicos**

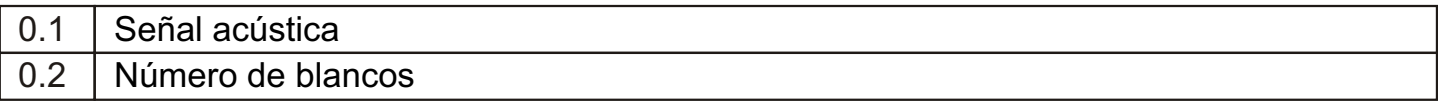

# **Tabla 3: Tipos de Ataque**

# **Ataque de tipo 1** (1 blanco, 1 tocado)

Se enciende casualmente un solo blanco, el cual debe ser tocado una sola vez. El tiempo empieza a contar cuando se enciende el blanco y se para cuando recibe el tocado.

# **Ataque de tipo 2** (1 blanco, 2 tocados sobre el mismo blanco)

Se enciende casualmente un solo blanco, el cual debe ser tocado 2 veces seguidas rápidamente. El tiempo empieza a contar cuando se da el 1er tocado y se para cuando se da el 2º tocado.

**Ataque de tipo 3** (1 blanco, 3 tocados sobre el mismo blanco)

Se enciende casualmente un solo blanco, el cual debe ser tocado 3 veces seguidas rápidamente. El tiempo empieza a contar cuando se da el 1er tocado y se para cuando se da el 3er tocado.

**Ataque de tipo 4** (2 blancos simultáneos a golpear en secuencia libre)

Se encienden dos blancos casualmente y al mismo tiempo; ambos deben ser tocados en el orden que se quiera. El tiempo empieza a contar cuando se encienden los 2 blancos y se para cuando se han tocado los 2.

**Ataque de tipo 5** (2 blancos en secuencia, a golpear en secuencia)

Primero, se enciende un blanco casualmente y, cuando es tocado, se enciende el otro también casualmente. El tiempo empieza a contar cuando se enciende el 1er blanco y se para cuando se toca el 2º.

**Ataque de tipo 6** (3 blancos simultáneos a golpear en secuencia libre)

Se encienden tres blancos casualmente y al mismo tiempo; los 3 deben ser tocados en el orden que se quiera. El tiempo empieza a contar cuando se encienden los 3 blancos y se para cuando se han tocado los 3.

**Ataque de tipo 7** (3 blancos en secuencia, a golpear en secuencia)

Primero, se enciende un blanco casualmente y, cuando es tocado, se enciende el otro también casualmente y lo mismo ocurre con el 3º. El tiempo empieza a contar cuando se enciende el 1er blanco y se para cuando se toca el 3º.

# E F T- 1

# *1.0 WANDBEFESTIGUNG*

Wandhalterungen geliefert, an denen die vorgegebenen Anzahl von "Angriffen" seitens des<br>Zielscheibe schnell und mühelos auf 6 Fechtschülers.  $Zielscheibe$  schnell und mühelos auf 6 verschiedenen Höhen, mit einem Abstand von 8 Unter "Angriff" versteht man die Durchführung cm, eingehakt werden können. Dies ermöglicht einer vorgegebenen Aktion gegen die die Anpassung der Zielscheiben auf die elektronische Zielscheibe EFT-1. Es gibt

Bohrungen der Halterungen angezeigt, damit die einehrerer aufeinanderfolgenden Treffer auf eine<br>EFT-1 von Fechtschülern mit einer Körpergröße eine mehrere Zielscheiben angefordert werden von 140 cm bis 190 cm benutzt werden kann. (siehe Kapitel 4.0 Programmierung).

Ebenfalls erhältlich ist ein Bodenmontageständer (Art.973) für die Positionierung der EFT-1 gegen *3.4 Durchführung einer Übung* eine Wand, ohne dass Löcher in die Wand Die rote Ziffer links zeigt die Nummer der aktiven gebohrt werden müssen. Übung an: Von 1 bis 9. Zum Erhöhen der

### **2.0 SPANNUNGSVERSORGUNG**

Die EFT-1 wird mit seinem eigenen externen Parameter programmiert werden (siehe Kap. 4.0 Netzteil mit Ausgang 12Vdc geliefert. Programmierung).

Es ist dennoch möglich, die Zielscheibe mittels Zum Start einer neuen Übung T1+T2 drücken direkt zu versorgen. diese letzte Eingabe kann auch mit der Spitze

Max. 16Vdc) oder 12Vac (Mind. 10Vac, Max. beide Hände zum Drücken der 2 Tasten

14Vac), 300mA MAX.<br>Für die Spannungsversorgung über Batterie Mit dem Start der empfehlen wir die Verwendung der Batterie Zielscheibe nach 2 Sekunden + Pausenzeit + Art.828, deren typische Betriebszeit 55 Stunden nach Zufallsprinzip gewählte Verzögerung ein. beträgt. Die Batterie sollte nach jedem Gebrauch Diese beiden letzten Zeiten werden bei der mit dem entsprechenden Batterieladegerät Art. Programmierung definiert.<br>829 aufgeladen werden; bitte die Batterie sich Die Zielscheiben, die getroffen werden sollen, 829 aufgeladen werden; bitte die Batterie sich nicht vollkommen entladen lassen, da sie sonst schalten sich mit einem roten Licht ein, das Grün beschädigt werden kann. wird, sobald sie getroffen wurden. Wird der

### *3.1 Ein- und Ausschalten* Lichter aus.

Sobald die EFT-1 unter Spannung gesetzt wird Bei Ende eines jeden Angriffs wird auf den 3 erscheint auf dem Display die Betriebsanzeige roten Ziffern rechts die Zeit, in der der Angriff "OFF". Das Gerät wird durch Drücken einer der 5 ausgeführt wurde, in Sekunden, Zehntel- und Zielscheiben eingeschaltet und schaltet sich Hundertstelsekunden angezeigt. Je niedriger der nach 3 Minuten Nichtgebrauch automatisch aus. Wert ist, desto schneller wurde der Angriff

### *3.2 Gebrauch der 5 Zielscheiben als Funktionstasten*

Die 5 Zielscheiben T1 bis T5 - werden auch zur Ausübung von Bedien- und **Elektronische Zielscheibe für das Fechten** Programmierfunktionen verwendet. Ein Befehl erfolgt oft durch gleichzeitiges Drücken von 2 Zielscheiben: Zum Beispiel bedeutet die **Installations- und Gebrauchsanweisung Fand Anweisung "T1+T5, dass zuerst T1 gedrückt und** dann bei gleichzeitigem Gedrückthalten von T1 auch T5 gedrückt werden muss.

### *3.3 Definition von "Übung" und "Angriff"*

Die elektronische Zielscheibe EFT-1 wird mit 2 Unter "Übung" versteht man die Ausführung einer

verschiedenen Körpergrößen der Fechtschüler. verschiedene Arten von Angriffen: In einem<br>In Abb. 1 und 3 wird die Höhe der 2 oberen Angriff kann die Durchführung einer oder Angriff kann die Durchführung einer oder oder mehrere Zielscheiben angefordert werden

Nummer T1+T5 drücken, zum Verringern der<br>Nummer T1+T4.

Für jede der 9 Übungen können verschiedenen

oder T2 eine Sekunde lang gedrückt halten; Spannungsversorgung: 12Vdc (Mind. 10,5Vdc, der Waffe vorgenommen werden, damit nicht

Mit dem Start der Übung schaltet sich die erste

Angriff nicht innerhalb des "Angriffszeitlimit" *3.0 BETRIEB* (welches bei der Programmierung festgelegt wird) abgeschlossen, schalten sich die roten

### durchgeführt. Der antere aller eine der der aller eine der der aller eine der aller eine der aller eine der aller

Der darauf folgende Angriff beginnt nach der Pausenzeit + nach Zufallsprinzip gewählte *4.2 Gebrauch der T asten im*  Verzögerung, die bei der Programmierung *Programmiermodus.*

Wenn während einer Übung diese unterbrochen werden soll, drücken Sie bitte T1+T3. Zur Parameter ausgewählt, der auf dem grünen Wiederaufnahme der Übung erneut T1+T3 Display angezeigt wird. Zur Änderung des rechts drücken. auf dem Display angezeigten Werten bitte die

Bei Ende der Übung, wenn alle Angriffe Tasten T5(+) und T4(-) verwenden.<br>abgeschlossen sind, geben die 3 roten Ziffern Durch Gedrückthalten einer der 4 oben abgeschlossen sind, geben die 3 roten Ziffern rechts das Gesamtergebnis an, d.h. die zur genannten Tasten erfolgt die Änderung schneller. Durchführung aller Übungen gebrauchte Zum Verlassen des Programmiermodus T3 Durchschnittszeit; auf dem roten Display wird "A" drücken. ("Average" = Durchschnitt) angezeigt.

Zur Anzeige der Zeit des schnellsten Angriffs der *4.3 PARAMETER FÜR JEDE ÜBUNG* gerade abgeschlossen Übung bitte T4 drücken; zur Anzeige der besten Durchschnittszeit für die Für jede der 9 Übungen gibt es 5 letzten 100 Übungen der gerade aktiven Übung programmierbare Parameter, d.h. insgesamt 45 bitte T5 drücken. Parameter. Jeder Parameter wird durch 2 Ziffern

Die Fläche, innerhalb derer eine Zielscheibe die Nummer des Parameters (1 bis 5). So erfasst, dass sie getroffen wurde, variiert je nach bez ieht sich der Parameter 7.4 auf den der Aufprallkraft: In der zentralen Fläche reicht Parameter 4 und die Übungsnummer 7.<br>eine geringere Kraft: je mehr sich der Treffer von Für die Parameterliste der 9 Übungen verweisen eine geringere Kraft; je mehr sich der Treffer von der Mitte der Zielscheibe entfernt, desto höher wir auf Tabelle 1 auf S. 23. muss die erforderliche Kraft sein. Das ist der Grund, weshalb die Mitte der Zielscheiben von Nachfolgend die Beschreibung der 5 Parameter mehreren konzentrischen Kreisen umgeben ist. von x.1 bis x.5 für jede Übung, wo "x" der

Auf Grund dieses Systems müssen die Fechter Nummer der Übung entspricht, also 1 bis 9. für die Aktionen mit langsamer Annäherung eine höhere Präzision aufweisen, während für die **x.1 - Anzahl von Angriffen** [von 3 bis 99] schnellen Aktionen eine höhere Toleranz geboten Der Parameter x.1 beschreibt die Anzahl von wird. **Angriffen für die Übung "x", wo "x" anzeigt, auf** Angriffen für die Übung "x", wo "x" anzeigt, auf

### 4.1 Zugang zum Programmiermodus/Verlassen *des Programmiermodus.* oder zum Beenden der Programmierung

Um zu vermeiden, dass Unbefugte die beschrieben. programmierbaren Parameter leicht ändern können, ist zum Zugriff auf die Programmierung **x.2 - Angriffstyp** [von 1 bis 7] wie folgt vorzugehen: The Für die Definition von Angriff siehe Abschnitt 3.3.

**1.** Mittels der Tasten T1+T4 oder T1+T5 die Es gibt 7 Angriffstypen, die in der Tabelle 3 auf

**2.** Die Tasten T3+T5 2 Sekunden lang gedrückt werden die Funktionstasten zur Änderung des halten: Auf der linken Seite des Displays Wertes, zum Wechsel von einem auf den erscheint zur Anzeige des Programmierstatus anderen Parameter oder zum Beenden der der Buchstabe Programmierung beschrieben.

Zur Anzeige des ersten Parameters der ersten Übung erscheint auf dem grünen Display 1.1 und **x.3 - Angriffszeitlimit** [von 0.1 Sekunden bis die roten Ziffern rechts zeigen den 9.9 Sekunden] entsprechenden Wert an. Legt die max. zulässige Zeit für die Durchführung

festgelegt werden. Im Programmiermodus wird mit den Tasten T2

identifiziert: Die linke Ziffer identifiziert die *3.5 Gültige Trefferfläche* Nummer der Übung (1 bis 9) und die rechte Ziffer

von x.1 bis x.5 für jede Übung, wo "x" der

welche der 9 Übungen sie sich bezieht.

Die Anzahl von Angriffen kann von 3 bis 99 *4.0 PROGRAMMIERUNG* geändert werden. Im Abschnitt 4.2 werden die Funktionstasten zur Änderung des Wertes, zum

Seite 23 beschrieben werden. Im Abschnitt 4.2 Programmierung beschrieben.

Zum Verlassen des Programmiermodus T3 eines Angriffs fest: Nach dieser Zeit wird jede

nicht getroffene Zielscheibe ausgeschaltet und 9. Übung. Zum Zugriff auf den deaktiviert. Wird der Angriff nicht innerhalb des Programmiermodus verweisen wir auf Abschnitt Zeitlimit abgeschlossen, entspricht das 4.1. Zum Schnellzugriff auf den ersten<br>Zeitresultat des Angriffs dem Zeitlimit. Wir gemeinsamen Parameter (0.1) T2 gedrückt Zeitresultat des Angriffs dem Zeitlimit. Wir empfehlen daher, das Zeitlimit auf einen Wert halten. mit einer ausreichenden Zeitspanne über der Nachstehend die Basisparameter: Zeit einzustellen, die für eine korrekte Durchführung des Angriffs erforderlich ist, **0.1 - Ton** [ on, OFF] sodass eine angemessene Zeitstrafe erfolgt, Zur Aktivierung des Tons "on", zur Deaktivierung wenn die Zielscheibe nicht getroffen wird. des Tons "OFF" drücken. Im Abschnitt 4.2 Andererseits sollte die Zeitstrafe auch nicht zu verden die Funktionstasten zur Änderung des<br>hoch sein, da ein einziger Fehler sonst die VVertes, zum Wechsel von einem auf den hoch sein, da ein einziger Fehler sonst die Wertes, zum Wechsel von einem auf den Durchschnittszeit der Übung zu sehr herabsetzen würde. Im Abschnitt 4.2 werden Programmierung beschrieben. die Funktionstasten zur Änderung des Wertes, zum Wechsel von einem auf den anderen **0.2 - Anzahl Zielscheiben** [5 oder 7] Parameter oder zum Beenden der Definiert die Anzahl von Zielscheiben, die Programmierung beschrieben. verwaltet werden. Mit den Tasten T4 oder T5

### **x.4 - Pausenzeit nach einem Angriff** [von 0.1 Die Einstellung des Wertes 7 ist nur bei Sekunden bis 9.9 Sekunden] Anschluss des entsprechenden Zubehörs

Es handelt sich hierbei um die dem möglich, das über 2 zur Simulation der Stöße Fechtschüler gewährte Zeit, um sich wieder in auf Fuß und Bein nützliche Zielscheiben verfügt. Position zu stellen und sich auf den folgenden Zum Verlassen der Programmierung T3 Angriff vorzubereiten. Im Abschnitt 4.2 werden drücken. die Funktionstasten zur Änderung des Wertes, zum Wechsel von einem auf den anderen *5.0 TEST* Parameter oder zum Beenden der Programmierung beschrieben. 2 Sekunden lang die Tasten T2+T4 gedrückt

### **x.5 - Max. Random Delay (nach Zufallsprinzip** Zielscheiben und alle Segmente der Ziffern **gewählte Verzögerung) nach der Pausenzeit** einschalten. Bei Drücken auf jede Zielscheibe [von 0.0 Sek. bis 9.9 Sek.] muss sich das entsprechende Licht

Legt das Einschalten der Zielscheiben in ausschalten, um den korrekten Betrieb des zufallsbedingter Zeitfolge fest, damit der Mikroschalters anzuzeigen. Fechtschüler nicht voraussehen kann, wenn das Zum Beenden des Tests T1+T2 drücken. Licht aufleuchtet und er so schnelle Reflexe entwickelt. Wird diese Zeit zum Beispiel auf 2,8 *6.0 GARANTIE* Sek. gestellt, kann sich die erste Zielscheibe jedes Angriffs in dem Zeitraum zwischen 0 und Die Garantie erstreckt sich auf 2 Jahre ab 2,8 Sekunden nach der Pausenzeit erfolgen. Datum des Kaufbelegs und schließt die Wird die nach Zufalls prinzip gewählte kostenlose Reparatur wegen Material- und Verzögerung hingegen auf Null gestellt, so Konstruktionsfehlern mit ein. Von der Garantie erfolgt die Einschaltung der Zielscheibe sofort ausgeschlossen sind Teile, die einem nach der Pausenzeit. Im Abschnitt 4.2 werden mechanischen Verschleiß ausgesetzt sind sowie die Funktionstasten zur Änderung des Wertes. die Kosten für den Transport. die Funktionstasten zur Änderung des Wertes. zum Wechsel von einem auf den anderen Parameter oder zum Beenden der *7.0 TECHNISCHE DATEN* Programmierung beschrieben.

Die gemeinsamen Parameter sind jene, die sich 12 Vdc (10,5÷16V), 300mA max auf alle Übungen beziehen. Sie beginnen mit Bedingungen:<br>der Ziffer Null und sind die letzten Parameter Betrieb: der Ziffer Null und sind die letzten Parameter Betrieb: 0.. +50 °C; UR < 95% der Programmierung, d.h. sie folgen jenen der Lagerung: -15 .. +70 °C; UR < 95%

kann unter 5 oder 7 ausgewählt werden.

halten. Es müssen sich alle Lichter auf den

Spannungsversorgung:

*4.4 GEMEINSAME PARAMETER* 12 Vac ±15%, 50-60 Hz, 300mA max

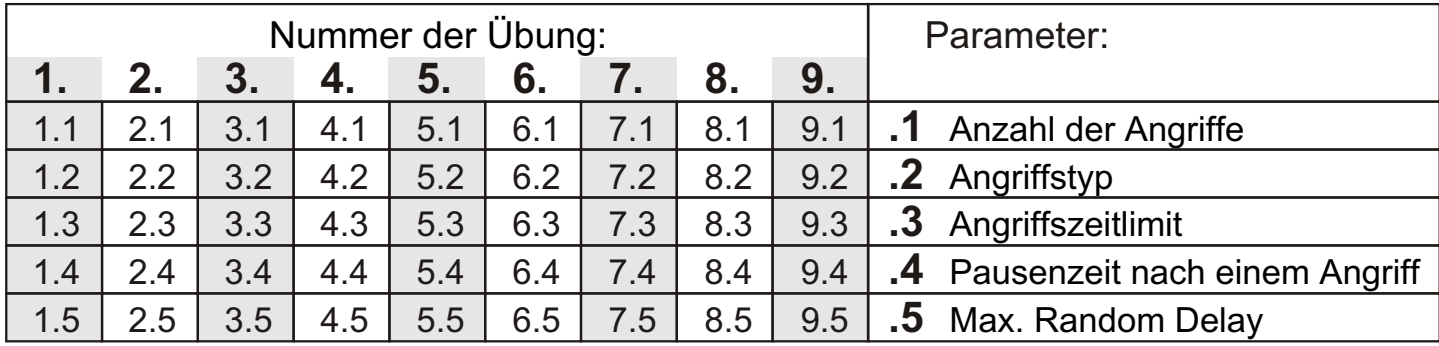

# **Tabelle 1: Parameter der 9 Übungen**

# **Tabelle 2: Basisparameter**

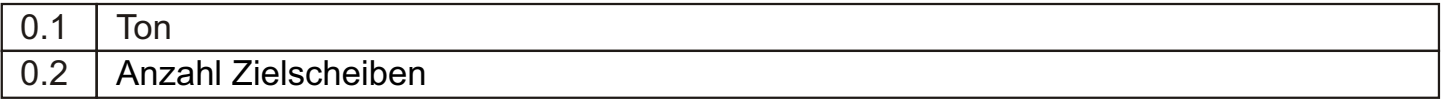

# **Tabelle 3: Angriffstypen**

**Angriffstyp 1** (1 Zielscheibe, 1 Treffer)

Es schaltet sich wahllos nur eine Zielscheibe ein, die nur ein Mal getroffen werden muss. Die Zeitzählung beginnt mit der Einschaltung der Zielscheibe und stoppt, wenn sie getroffen wird.

**Angriffstyp 2** (1 Zielscheibe, 2 Treffer auf die gleiche Zielscheibe)

Es schaltet sich wahllos nur eine Zielscheibe ein, die 2 Mal in schneller Abfolge getroffen werden muss. Die Zeitzählung beginnt mit dem 1. Treffer und stoppt mit dem 2. Treffer. **Angriffstyp 3** (1 Zielscheibe, 3 Treffer auf die gleiche Zielscheibe)

Es schaltet sich wahllos nur eine Zielscheibe ein, die 3 Mal in schneller Abfolge getroffen werden muss. Die Zeitzählung beginnt mit dem 1. Treffer und stoppt mit dem 3. Treffer.

**Angriffstyp 4** (2 Zielscheiben gleichzeitig, die in beliebiger Reihenfolge getroffen werden können)

Es schalten sich wahllos und gleichzeitig zwei Zielscheiben ein, die beide in frei wählbarer Reihenfolge getroffen werden müssen. Die Zeitzählung beginnt mit der Einschaltung der 2 Zielscheiben und stoppt, wenn beide getroffen worden sind.

**Angriffstyp 5** (2 Zielscheiben in Sequenz, in Sequenz zu treffen)

Es schaltet sich wahllos eine erste Zielscheibe ein und, sobald sie getroffen wird, schaltet sich wahllos eine zweite Zielscheibe ein. Die Zeitzählung beginnt mit der Einschaltung der 1. Zielscheibe und stoppt, wenn die 2. Zielscheibe getroffen worden ist.

**Angriffstyp 6** (3 Zielscheiben gleichzeitig, die in beliebiger Folge getroffen werden können)

Es schalten sich wahllos und gleichzeitig drei Zielscheiben ein, die alle 3 in frei wählbarer Reihenfolge getroffen werden müssen. Die Zeitzählung beginnt mit der Einschaltung der 3 Zielscheiben und stoppt, wenn alle 3 getroffen worden sind.

**Angriffstyp 7** (3 Zielscheiben in Sequenz, in Sequenz zu treffen)

Es schaltet sich wahllos eine erste Zielscheibe ein, und sobald sie getroffen wird, schaltet sich wahllos eine zweite und dann auch eine dritte Zielscheibe ein. Die Zeitzählung beginnt mit der Einschaltung der 1. Zielscheibe und stoppt, wenn die 3. Zielscheibe getroffen worden ist.

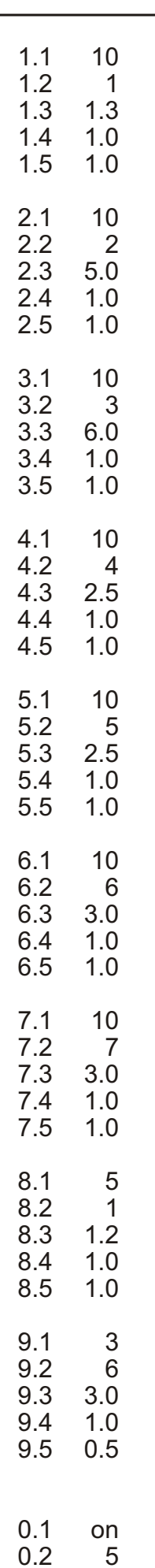

# **Table 4: Default parameters of the programming**

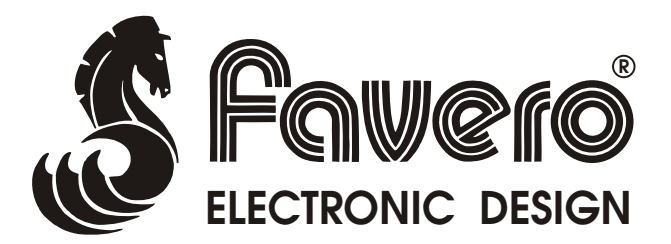